**Basic Course Information**

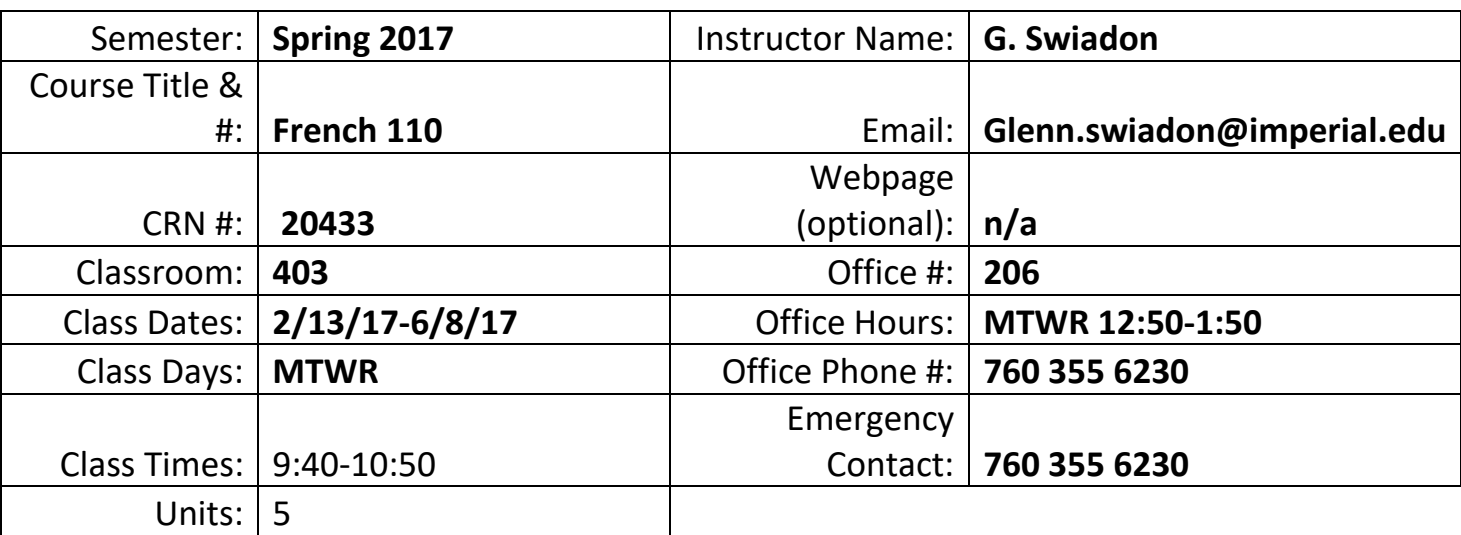

#### **Course Description**

French 110 is designed for students with one semester of French or the equivalent. It is the second in a four-course series leading to a major or minor in French. Translation will not be used.

#### **Student Learning Outcomes**

1. Discuss personal needs and preferences.

2. Create a discourse composed of simple sentences on a limited variety of subjects.

#### **Course Objectives**

To acquire advanced elementary knowledge of French language and French and Francophone civilization.

**Textbooks & Other Resources or Links**

Mitchell, James, *et. al. Promenades. Second Edition. Volume 2.* Vista Higher Learning, 2014. Available at the college bookstore. ISBN: 19781-61857-119-7

Bring textbooks to class daily.

#### LOGON INSTRUCTIONS FOR "SUPERSITE"

Only buy books that include the required code.

#### SETTING UP YOUR ACCOUNT

#### **Returning Students**

If you have an existing Supersite account for any Vista Higher Learning textbook, complete these steps:

- Go to [vhlcentral.com](http://www.vhlcentral.com/)
- Log in using your existing account information.
- Choose one of these options:

**Already have access to the Supersite for this course?** Enroll in the course by clicking the "Enroll in a course" link. Then complete "Step 5 - Select a Course/Class" below.

OR

**Don't yet have access to the Supersite for this course?** Redeem your new Supersite code by clicking the "Redeem a code" link. Then complete "Step 3 - Activate Code" below.

#### **New Students**

If you are **new** to Vista Higher Learning, complete these steps:

Step 1 - Go to [vhlcentral.com](http://www.vhlcentral.com/register)

Step 2 - Choose one of these options:

 **Did you buy your code at the online Store?** If you created a student account on the store, use the same login information. If you can see your course book on the home page after logging in, go to "Step 5 -Select a Course/Class." If no book appears, go to "Step 3 - Activate Code."

- OR
- **Create an Account**
- In the "Login Information" section of the account creation page, enter a username of your choice.
- Enter the email address you would like to associate with your account.
- Enter and confirm a password of your choice.
- In the "Personal Profile" section, enter your first and last name as you wish them to appear in your Instructor's roster.
- Select the year of your birth from the drop down list.
- Enter a student ID (optional).
- In the "Security Information" section, provide the answer to a secret question, which may later be used to help you access your account if you forget your password.
- After you enter all of the information, click "create an account."
- Click "agree." (Before your account is created, you must agree to the terms and conditions of use policy.)

## Step 3 - Activate Code

- On the code activation screen, enter your Supersite code.
- Click "activate code" to continue.
- Look for a message at the top of the screen confirming that the code was successfully redeemed.

## Step 4 - Select a School

- Locate your school by typing your school's name, Imperial Valley College. To narrow the search results, add the city and state, Imperial, CA , (include the country, if outside of the USA.) in which your school is located.
- Click "find." If the terms you entered did not result in a successful search, follow the onscreen tips to revise your search.
- Select your school from the list by clicking on its name.
- Click "select school" to add the school to your account.
- Look for a message at the top of the screen confirming you successfully added the school.

### Step 5 - Select a Course/Class

 From the list of available classes at your school for your textbook's Supersite, look for Instructor "Swiadon" and the course "French 110" taught between 02/16/2016 and 06/10/2016. It should look like this:

Course Name: French 110 Section Name: Section<br>1 Section 1 1 110  $\left( \frac{1}{2} \right)$ Instructor: Swiadon

 $\circ$  Swiadon

- Click the radio button for the course section "Section 1." If more than one class is listed for your instructor, click the information icons in the class listings until you locate the section.
- Click Save. You should see a confirmation that you successfully enrolled in your instructor's course.

### ACCENT MARKS FOR MICROSOFT WORD

ACCENT AIGU (as in *café*): Hold down control-key and type an apostrophe ('). Release keys. You will see nothing. Then type an *e*. You will see *é*.

ACCENT GRAVE (as in *synthèse*): Hold down control-key and type a grave accent (`), under the ~ (tilde). Release keys. You will see nothing. Then type an *e*. You will see *è*.

ACCENT CIRCONFLEXE (as in *forêt*): Hold down the control-key and type a carat (^), that is, type CNTRL+SHIFT+6. Release keys. You will see nothing. Then type the vowel (*a, e, i, o* or *u*). You will then see *â, ê, î, ô* or *û*.

CÉDILLE (as in *français*): Hold down control-key and type a comma (,). Release keys. You will see nothing. Then type a *c*. You will then see *ç.*

### **Course Requirements and Instructional Methods**

In-class activities: Lecture, question and answer, partner or group, language lab, videos, compositions, presentations and work sheets.

Out of Class Assignments: Homework, compositions and online exercises.

#### **Course Grading Based on Course Objectives**

To receive credit, double-space quizzes, exams, compositions and homework and write in blue or black ink or type. No make-ups or late submissions.

Compositions and written assignments 15%: To demonstrate mastery of presented material. No electronic or late submissions.

In-class presentations 10%.

On-line homework 10%.

Quizzes 15%: Lowest quiz score will be dropped.

Midterm Exam 20%: April 6.

Final exam 20%: June 8.

In-class participation 10%.

- 1. Pay attention in class. Use of electronic devices will result in grade being lowered.
- 2. Raise hand before speaking or asking questions.

#### **Attendance**

- Regular and punctual class attendance is essential for success in this course.
- A student who fails to attend the first meeting of a class will be dropped by the instructor as of the first official meeting of that class. Should readmission be desired, the student's status will be the same as that of any other student who desires to add a class. It is the student's responsibility to drop or officially withdraw from the class. See [General Catalog](http://www.imperial.edu/courses-and-programs/catalogs-and-schedules/) for details.

 Absences attributed to the representation of the college at officially approved events (conferences, contests, and field trips) or emergency absences will be counted as 'excused' absences only with the presentation of an official document.

## **Classroom Etiquette**

- Electronic Devices:Cell phones and electronic devices must be turned off and put away during class.
- Food and Drink are prohibited in all classrooms. Water bottles with lids/caps are the only exception. Additional restrictions will apply in labs. Please comply as directed by the instructor.
- Disruptive Students: Students who disrupt or interfere with a class may be sent out of the room and told to meet with the Campus Disciplinary Officer before returning to continue with coursework. Disciplinary procedures will be followed as outlined in the General [Catalog.](http://www.imperial.edu/courses-and-programs/catalogs-and-schedules/)
- Children in the classroom: Due to college rules and state laws, no one who is not enrolled in the class may attend, including children.

# **Academic Honesty**

Academic honesty in the advancement of knowledge requires that all students and instructors respect the integrity of one another's work and recognize the importance of acknowledging and safeguarding intellectual property.

There are many different forms of academic dishonesty. The following kinds of honesty violations and their definitions are not meant to be exhaustive. Rather, they are intended to serve as examples of unacceptable academic conduct.

- Plagiarism is taking and presenting as one's own the writings or ideas of others, without citing the source. You should understand the concept of plagiarism and keep it in mind when taking exams and preparing written materials. If you do not understand how to "cite a source" correctly, you must ask for help.
- Cheating is defined as fraud, deceit, or dishonesty in an academic assignment, or using or attempting to use materials, or assisting others in using materials that are prohibited or inappropriate in the context of the academic assignment in question.

 Do not share your work, copy, get help from or do homework with other students or use any online source or software for assignments.

Anyone caught cheating or plagiarizing will receive a zero (0) on the exam or assignment, and the instructor may report the incident to the Campus Disciplinary Officer, who may place related documentation in a file. Repeated acts of cheating may result in an F in the course and/or disciplinary action. Please refer to the [General Catalog](http://www.imperial.edu/courses-and-programs/catalogs-and-schedules/) for more information on academic dishonesty or other misconduct. Acts of cheating include, but are not limited to, the following: (a) plagiarism; (b) helping or copying or attempting to copy from others during an examination or on an assignment; (c) communicating test information with another person during an examination; (d) allowing others to do an assignment or portion of an assignment; (e) using a commercial term paper service.

## **Additional Student Services**

Imperial Valley College offers various services in support of student success. The following are some of the services available for students. Please speak to your instructor about additional services which may be available.

- **Blackboard [Support Site.](http://bbcrm.edusupportcenter.com/ics/support/default.asp?deptID=8543)** The Blackboard Support Site provides a variety of support channels available to students 24 hours per day.
- **[Learning Services.](http://www.imperial.edu/courses-and-programs/divisions/arts-and-letters/learning-services-department/)** There are several learning labs on campus to assist students through the use of computers and tutors. Please consult your [Campus Map](http://www.imperial.edu/index.php?option=com_docman&task=doc_view&gid=2978&Itemid=762) for the [Math Lab;](http://www.imperial.edu/students/computer-labs/math-lab/) [Reading, Writing & Language Labs;](http://www.imperial.edu/courses-and-programs/divisions/arts-and-letters/learning-services-department/ls-labs/) and the [Study Skills Center.](http://www.imperial.edu/students/learning-services/study-skills-center/)
- **Library [Services](http://www.imperial.edu/courses-and-programs/divisions/arts-and-letters/library-department/)**. There is more to our library than just books. You have access to tutors in the [Study Skills Center,](http://www.imperial.edu/students/learning-services/study-skills-center/) study rooms for small groups, and online access to a wealth of resources.

## **Disabled Student Programs and Services (DSPS)**

Any student with a documented disability who may need educational accommodations should notify the instructor or the [Disabled Student Programs and Services](http://www.imperial.edu/students/dsps) (DSP&S) office as soon as possible. The DSP&S office is located in Building 2100, telephone 760-355-6313. Please contact them if you feel you need to be evaluated for educational accommodations.

## **Student Counseling and Health Services**

Students have counseling and health services available, provided by the pre-paid Student Health Fee.

- **[Student Health Center](http://www.imperial.edu/students/student-health-center/)**. A Student Health Nurse is available on campus. In addition, Pioneers Memorial Healthcare District provide basic health services for students, such as first aid and care for minor illnesses. Contact the IVC [Student Health Center](http://www.imperial.edu/students/student-health-center/) at 760-355- 6128 in Room 1536 for more information.
- **[Mental Health Counseling Services](http://www.imperial.edu/students/student-health-center/mental-health-counseling-services/)**. Short-term individual, couples, family, and group therapy are provided to currently enrolled students. Contact the IVC [Mental Health](http://www.imperial.edu/students/student-health-center/mental-health-counseling-services/)  [Counseling Services](http://www.imperial.edu/students/student-health-center/mental-health-counseling-services/) at 760-355-6196 in Room 2109 for more information.

#### **Student Rights and Responsibilities**

Students have the right to experience a positive learning environment and to due process of law. For more information regarding student rights and responsibilities, please refer to the IVC [General Catalog.](http://www.imperial.edu/courses-and-programs/catalogs-and-schedules/)

#### **Information Literacy**

Imperial Valley College is dedicated to helping students skillfully discover, evaluate, and use information from all sources. The IVC Library [Department](http://www.imperial.edu/courses-and-programs/divisions/arts-and-letters/library-department/info-lit-tutorials/) provides numerous [Information](http://www.imperial.edu/courses-and-programs/divisions/arts-and-letters/library-department/info-lit-tutorials/)  [Literacy Tutorials](http://www.imperial.edu/courses-and-programs/divisions/arts-and-letters/library-department/info-lit-tutorials/) to assist students in this endeavor.

**Anticipated Class Schedule/Calendar**

### COURSE SCHEDULE (subject to change without prior notice)

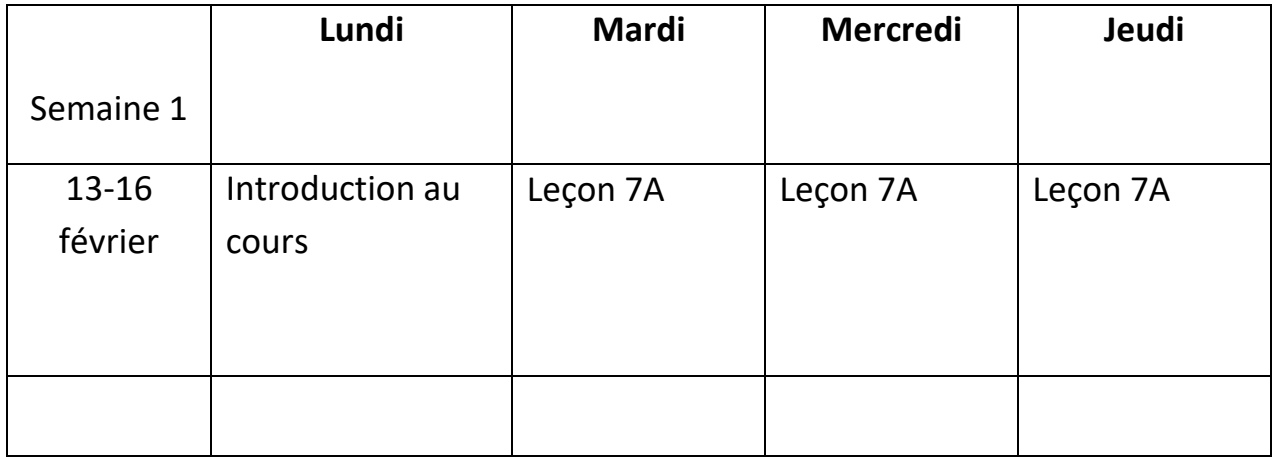

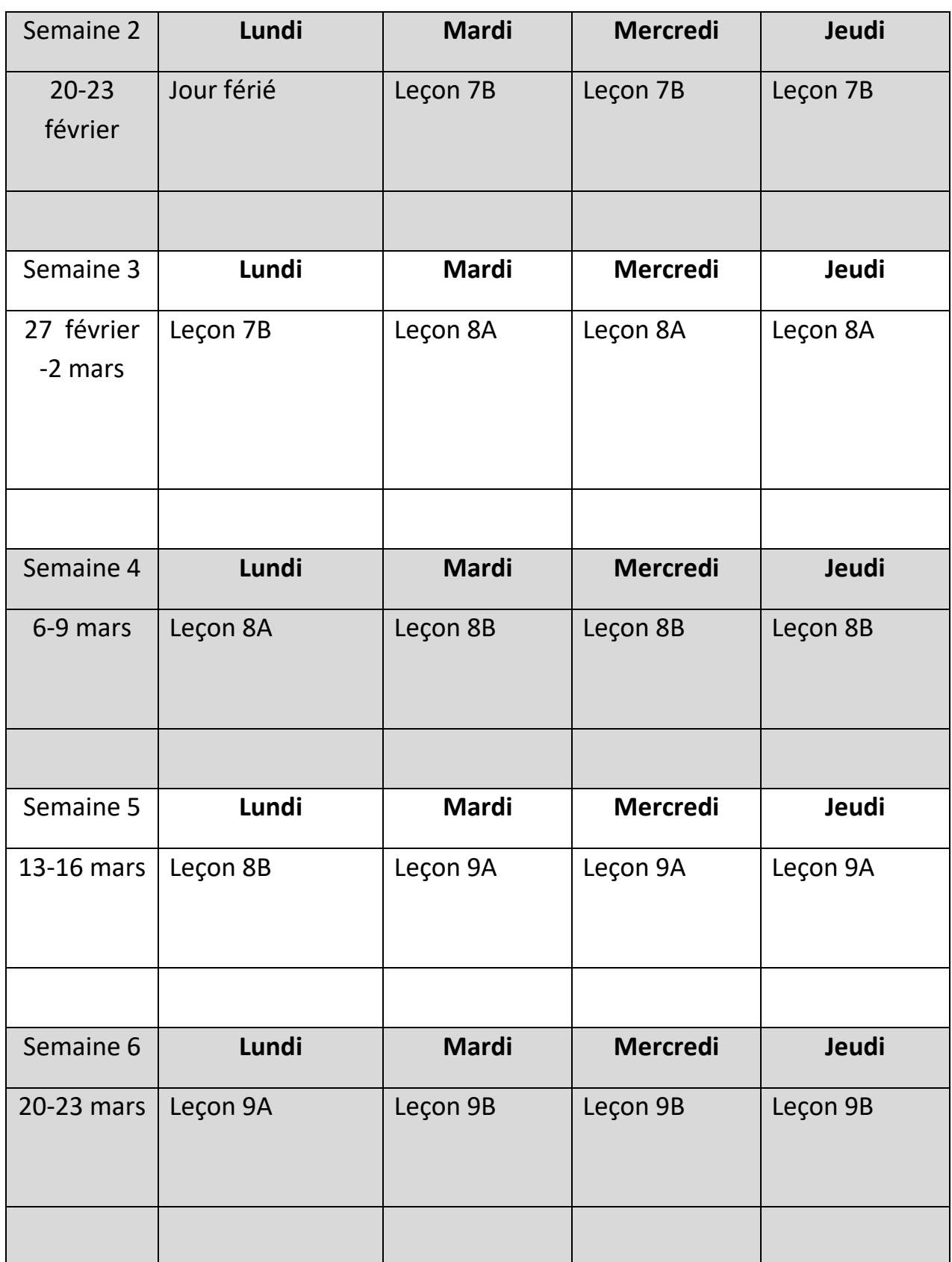

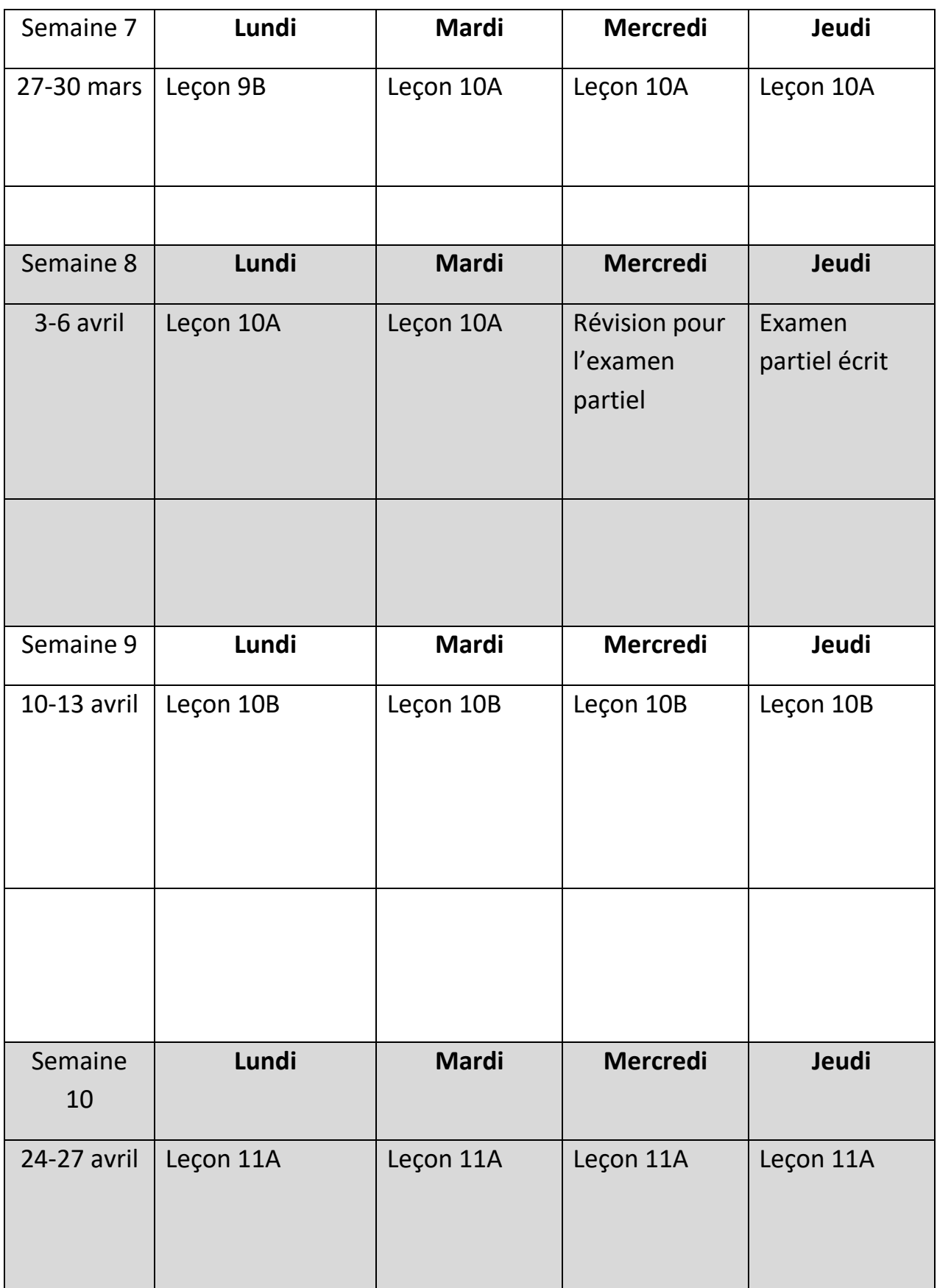

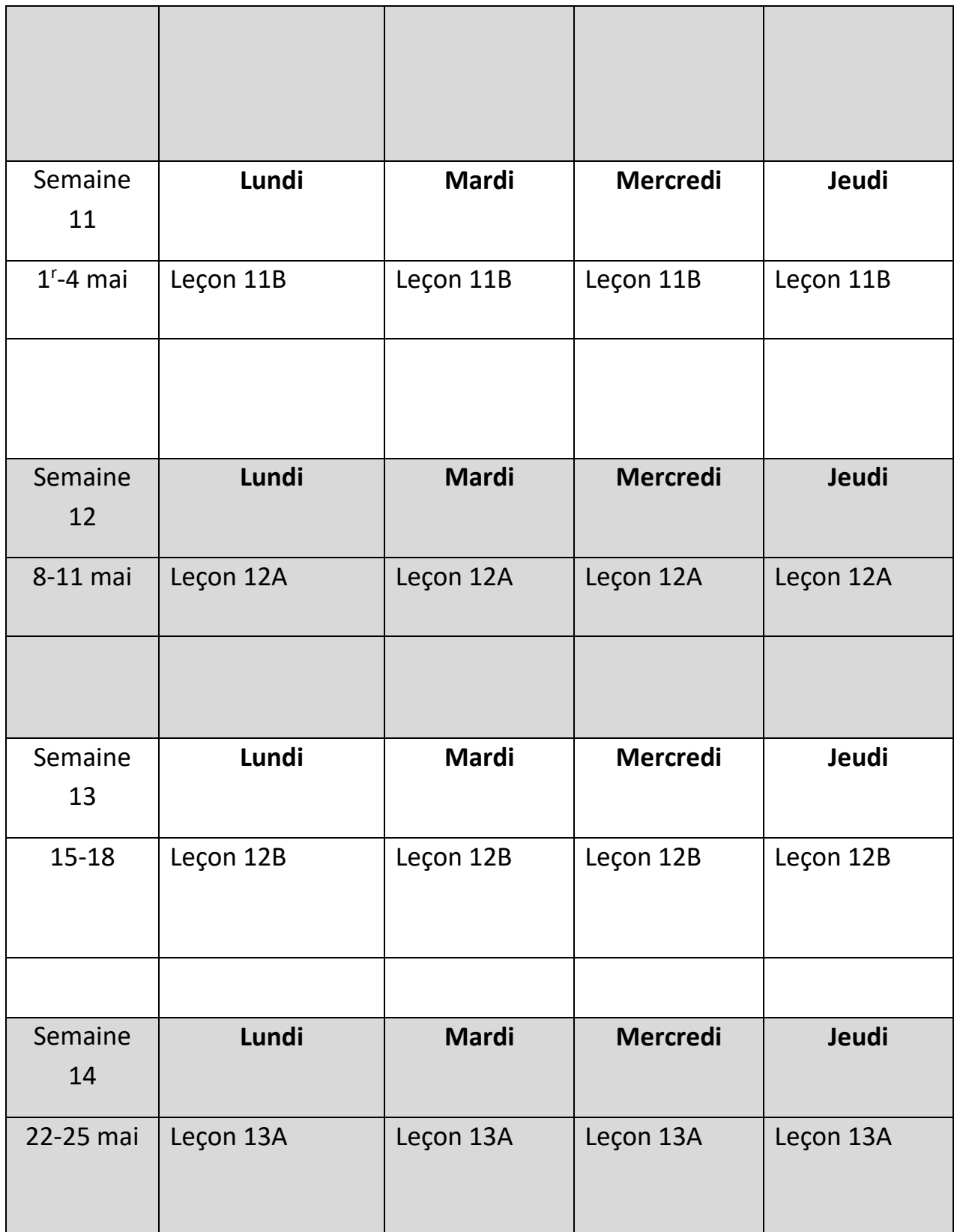

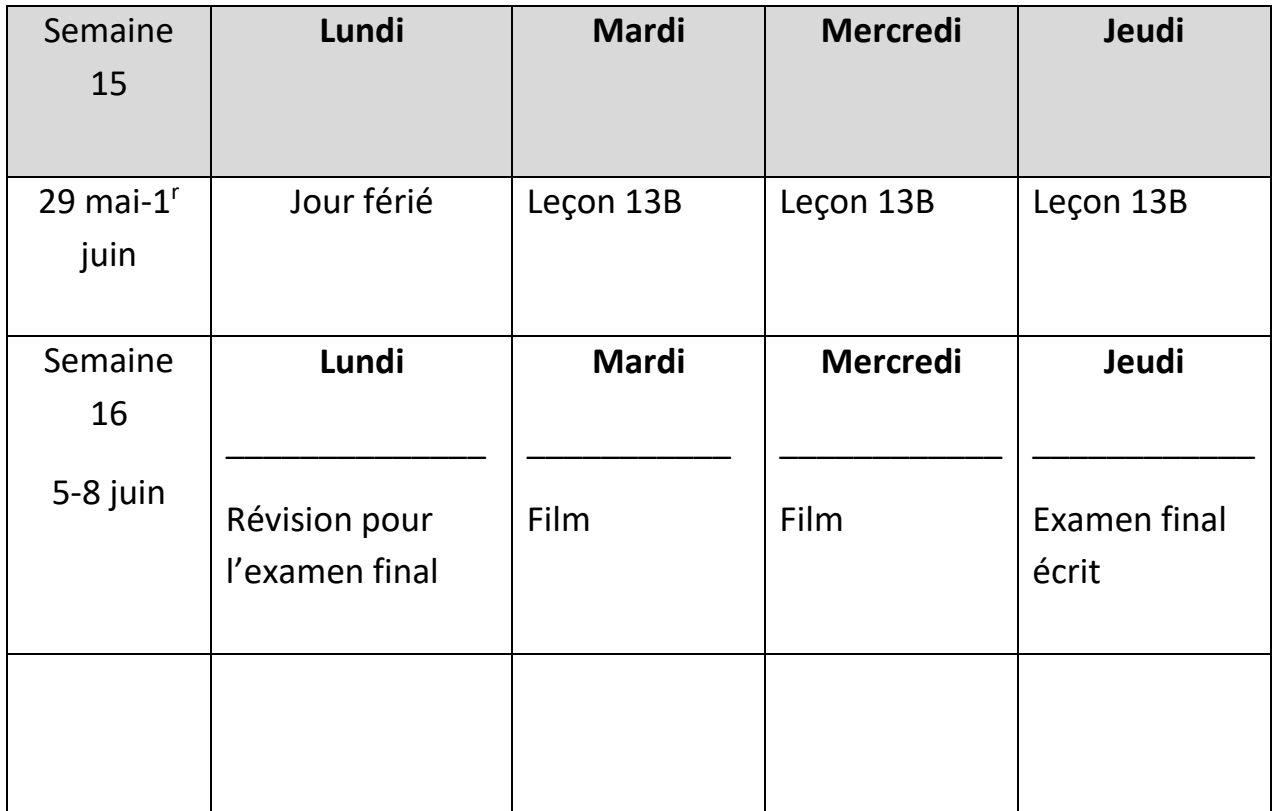